# How to use testpoints

- 1. Testpoint cable
- 2. How to use testpoints for EGOLD phones
- 3. How to use testpoint for SGOLD phones

## 1. Testpoints cable

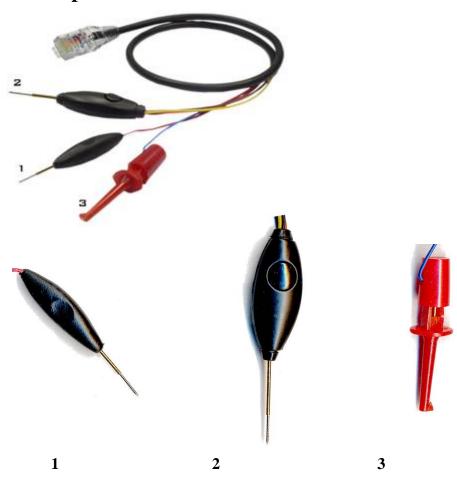

- 1 Probe without button
- 2 Probe with button
- 3 battery cable

### 2. How to use testpoints for EGOLD phones

(on the example of A75)

Before use testpoint for EGold phones you mast modification your cable!

How to do this modification, you can read here: <a href="http://www.dreambox.hk/S-Gold\_E-Gold.pdf">http://www.dreambox.hk/S-Gold\_E-Gold.pdf</a>

- 1. Connect phone to box
- 2. Connect battery cable to + (positive contact) on the phone

Attention: if you connect battery cable wrong you can kill your box!

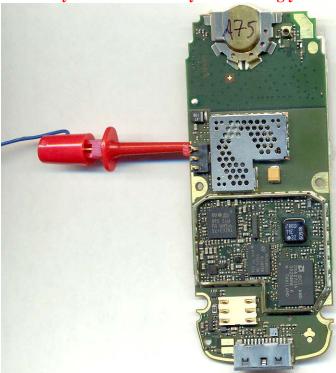

3. Choose model, speed and Testpoint boot method

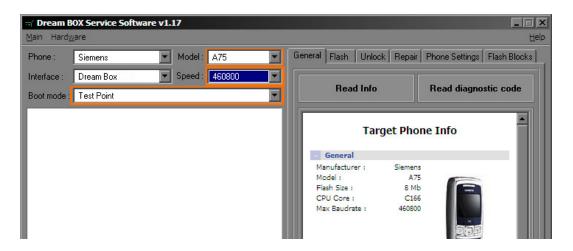

4. Click Read Info in DBSS

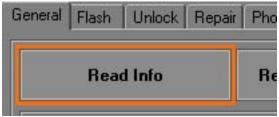

You will see something like that:

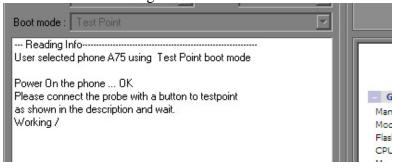

5. Connect probe with button (2) to testpoint (On the picture you can see testpoint for A75. Testpoints for other phones you can see in DBSS)

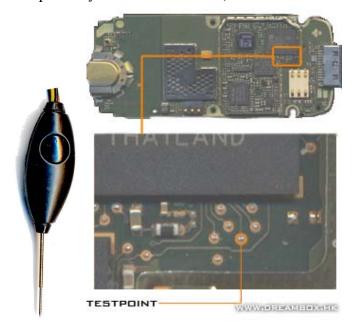

**6. Do not remove probe untill phone is booted!** (No need to press button on probe)

#### Done:

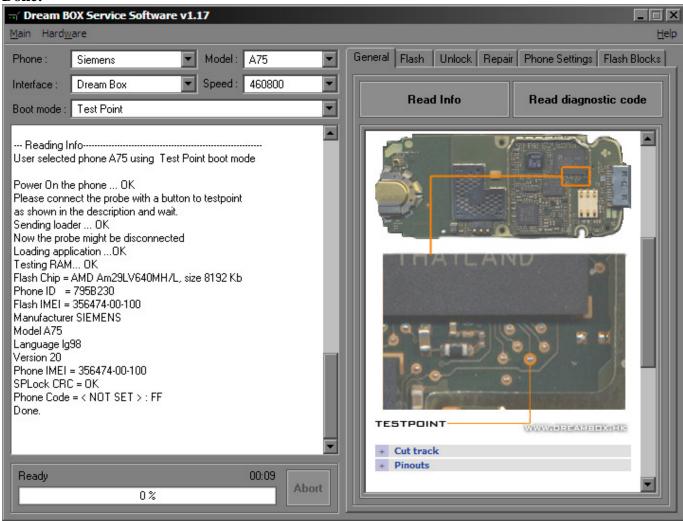

After that, you can use Stored Boot Key boot method (no need testpoint for this phone anymore), because this method uses the keys stored in a database.

### 2. How to use testpoints for SGOLD phones

(on the example of SK65)

- 1. Connect phone to box
- 2. Connect battery cable to + (positive contact) on the phone

Attention: if you connect battery cable wrong you can kill your box!

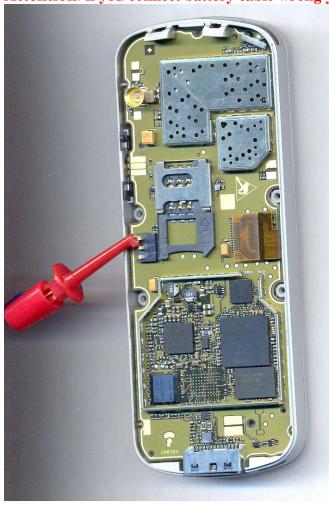

3. Choose model, speed and Testpoint boot method

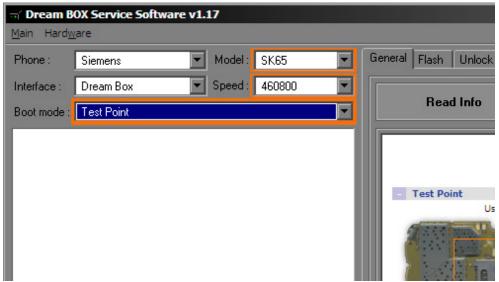

4. Click Read Info in DBSS

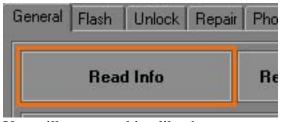

You will see something like that:

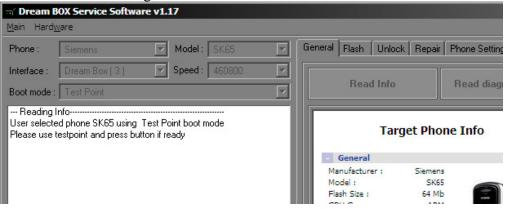

4. Connect any probe (no matter which one of them) to testpoint (On the picture you can see testpoint for SK65. Testpoints for other phones you can see in DBSS) Click the button on a probe (on a probe with button of course)

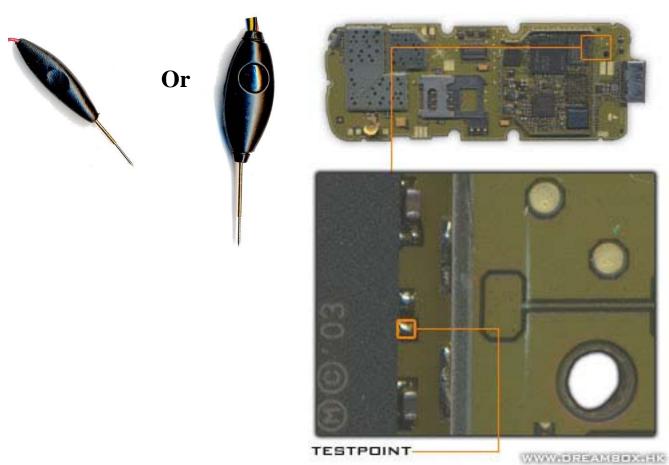

Click the button on a probe

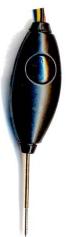

#### Done:

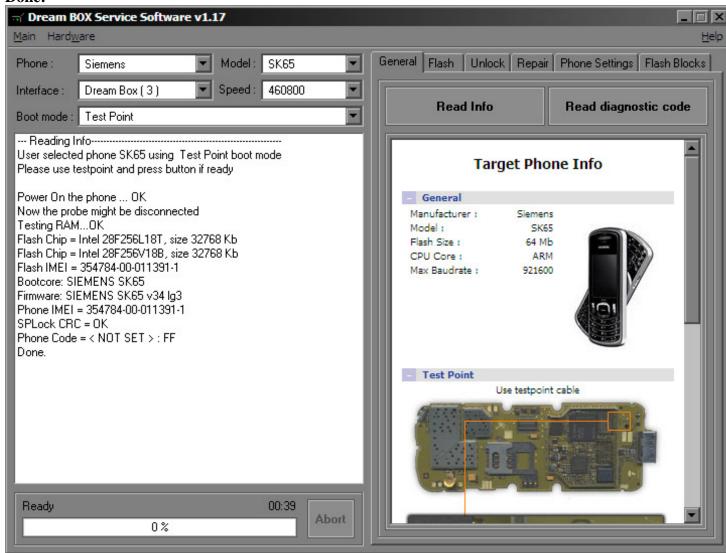

After that you can use Auto boot method (no need testpoint for this phone anymore)